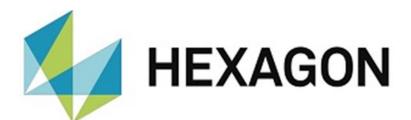

# INSTALLATION INSTRUCTIONS

# **PC-DMIS TO PALLET MANAGER**

Hexagon Metrology GmbH Siegmund-Hiepe-Str. 2-12 D-35578 Wetzlar, Germany June 20, 2023

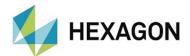

# **Table of Contents**

| Installation instructions PC-DMIS to Pallet Manager               | 3 |
|-------------------------------------------------------------------|---|
| Required access rights                                            | 4 |
| Pallet Manager:                                                   |   |
| <ul><li>Registry:</li><li>File system:</li></ul>                  |   |
| File system:                                                      | 4 |
| PC-DMIS:                                                          | 5 |
| Registry:                                                         | 5 |
| Registry:  File system:                                           | 5 |
| Compatibility of PC-DMIS with the Pallet Manager                  | 5 |
| Use of the software as a "License with time limit (subscription)" | 6 |
| Other notes on the Pallet Manager                                 | 6 |
| About Hexagon                                                     | 6 |

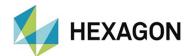

## Installation instructions PC-DMIS to Pallet Manager

#### Dear customer,

you have ordered the PC-DMIS to Pallet Manager (referred to below as "Pallet manager") software at Hexagon or you want to perform a test installation.

The software may only be installed on a **64-bit computer** with **Windows 10 or higher** and a **compatible version of PC-DMIS**. For compatibility notes, please refer to the section: <u>Compatibility of PC-DMIS with the Pallet Manager</u> in this installation guide. No software tests have been performed under other operating systems. If this software is installed under other operating systems, no guarantee can be given for the full functionality of the software.

In addition, the .NET Framework version 4.7.2 or higher is required on the PC.

The use of the software is subject to acceptance of all provisions contained in the software license agreement. For details, refer to the document "EN\_EULA.pdf", which you will find in the same folder in which the user manual is located.

The software is available to download on the ftp server under the following URL:

ftp://ftp.hexmet.de/PC-DMIS/PC-DMIS\_To\_Pallet\_Manager/

Please perform the following steps to install the software on your PC-DMIS computer:

- 1. Check the PC-DMIS version currently being used.
- Start the download via left click on the file.
- 3. Unpack the zip archive on the PC-DMIS computer.
- 4. Start the file setup.exe with administrator rights to install the software. Then follow the instructions in the set-up procedure.
- 5. After successful installation start PC-DMIS with administrator rights.
- 6. Start the Pallet Manager with administrator rights via the related Windows start group. If there is no license file, a dialog for a license request will open:

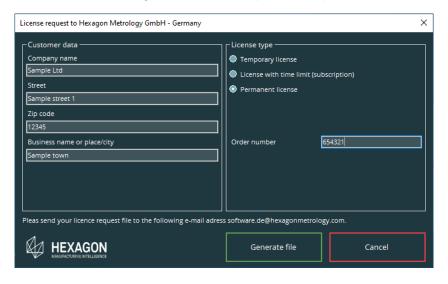

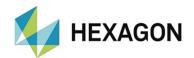

- 7. Fill in the mandatory fields on the left side. Decide between "License with time limit (demo)" (valid for a maximum of 3 months), "License with time limit (subscription)" (purchased license with a time-limited validity) and "License without time limit" (purchased license without a limited validity) by selecting the corresponding radio button on the right side.
- 8. If "License with time limit (subscription)" or "License without time limit" is selected, the "Order number" field appears. Enter the order number. This can be found in the Hexagon order confirmation. Alternatively, the number of the customer order can be entered.
- 9. You can then save the license request with the <Create file> button.
- 10. Please send the license request to <a href="DESoftwareWETZLAR@hexagon.com">DESoftwareWETZLAR@hexagon.com</a>.
- 11. You will receive an e-mail with the license file within 24 hours (on working days).
- 12. Copy it into the installation directory of the software.
- 13. Start PC-DMIS and the PCDMIS\_To\_Pallet\_Manager once with administrator rights.
- 14. You can then use the software with user rights. Both PC-DMIS and the PCDMIS\_To\_Pallet\_Manager must be started with identical permissions.

# Required access rights

PC-DMIS and the Pallet Manager requires full access to the areas described below in the file system and registry:

#### **Pallet Manager:**

#### Registry:

- "HKEY CLASSES ROOT\PCDLRN.Application\" and all subkeys
- "HKEY\_CURRENT\_USER\Software\VB and VBA Program Settings\" and all subkeys

#### File system:

- Installation directory and subfolder
- User-defined folders in which measuring routines are stored and executed
- Folders defined in the Pallet Manager under "Extras -> Setup"
- Until version 1.2014.1.05:
  "C:\ProgramData\PCDMIS To Pallet Manager" and subfolder
- From version 1.2018.2.6:
  C:\Users\Public\Documents\Hexagon\PCDMIS To Pallet Manager" and subfolder

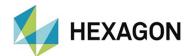

#### PC-DMIS:

#### **Registry:**

- "HKEY CLASSES ROOT\PCDLRN.Application" and all subkeys
- "HKEY\_CURRENT\_USER\Software\Hexagon\PC-DMIS" and all subkeys Optional:
- "HKEY\_LOCAL\_MACHINE\SOFTWARE\Wow6432Node\Hexagon\PC-DMIS" and all subkeys
- "HKEY USERS\.DEFAULT\Software\Hexagon\PC-DMIS" and all subkeys

#### File system:

- "C:\ProgramData\Hexagon\PC-DMIS" and subfolder
- "C:\Users\Public\Documents\Hexagon\PC-DMIS" and subfolder
- "C:\Users\{user name}\AppData\Local\Hexagon\PC-DMIS\{PC-DMIS version}" and subfolder
- User-defined folders, in which measuring routines, probes, subroutines etc. are stored

# Compatibility of PC-DMIS with the Pallet Manager

The version number of the Pallet Manger informs about the compatibility to PC-DMIS:

- **X**. YYYY.y.**Z**:
  - X, Z: Version number of Pallet Manager
  - Y: Version number PC-DMIS
  - y: Release of PC DMIS
- 1.<u>2018.2</u>.6:

version number of Pallet Manager: 1.6 version number of PC-DMIS: 2018 R2

This version is compatible with PC-DMIS 2018 R2 and higher.

Should you have any technical questions please contact your local PC-DMIS Hotline.

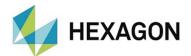

### Use of the software as a "License with time limit (subscription)"

The software can usually be used for a period of 12 months. A corresponding notice is given in good time before expiry. An extension of the software use must be requested by the customer from the respective contact person at Hexagon. Hexagon will send a corresponding offer, which must be ordered in writing by the customer. Longer usage intervals can be agreed separately at any time.

### Other notes on the Pallet Manager

Please note that the license request is really generated on the computer intended for the software.

### **About Hexagon**

Hexagon is a global leader in sensor, software and autonomous solutions. We are putting data to work to boost efficiency, productivity, and quality across industrial, manufacturing, infrastructure, safety, and mobility applications.

Our technologies are shaping urban and production ecosystems to become increasingly connected and autonomous – ensuring a scalable, sustainable future.

Hexagon's Manufacturing Intelligence division provides solutions that utilise data from design and engineering, production and metrology to make manufacturing smarter. For more information, visit hexagonmi.com.

Learn more about Hexagon (Nasdaq Stockholm: HEXA B) at <a href="hexagon.com">hexagon.com</a> and follow us <a href="mailto:@HexagonAB">@HexagonAB</a>.